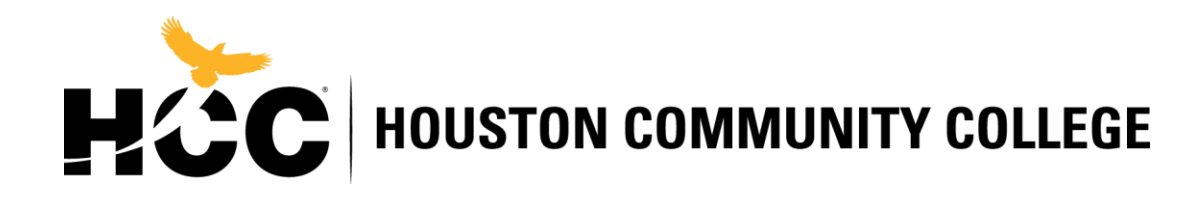

## **Veteran & Military-Affiliated Student Success (VMASS)**

**How to request my DD214 online?**

## Step 1) Log into eBenefits

<https://www.ebenefits.va.gov/ebenefits/homepage>

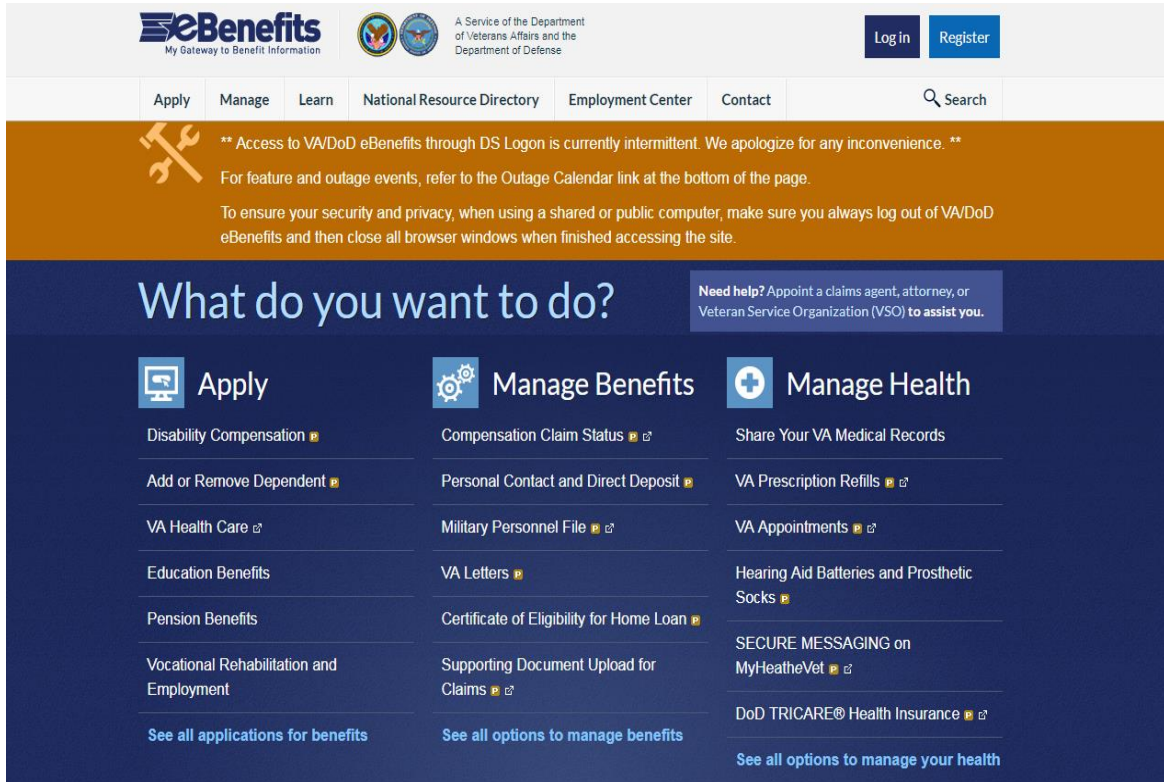

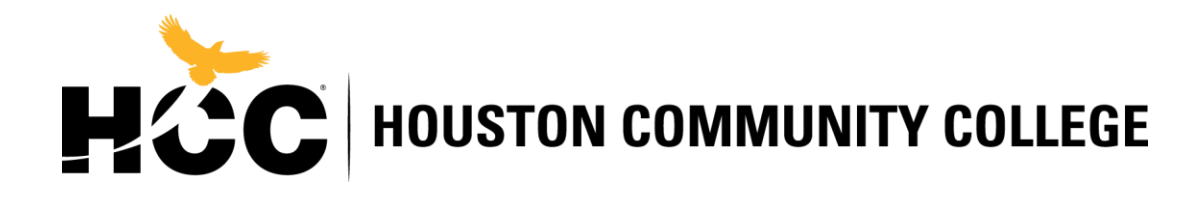

Step 2) Select Manage and then select Documents and Records

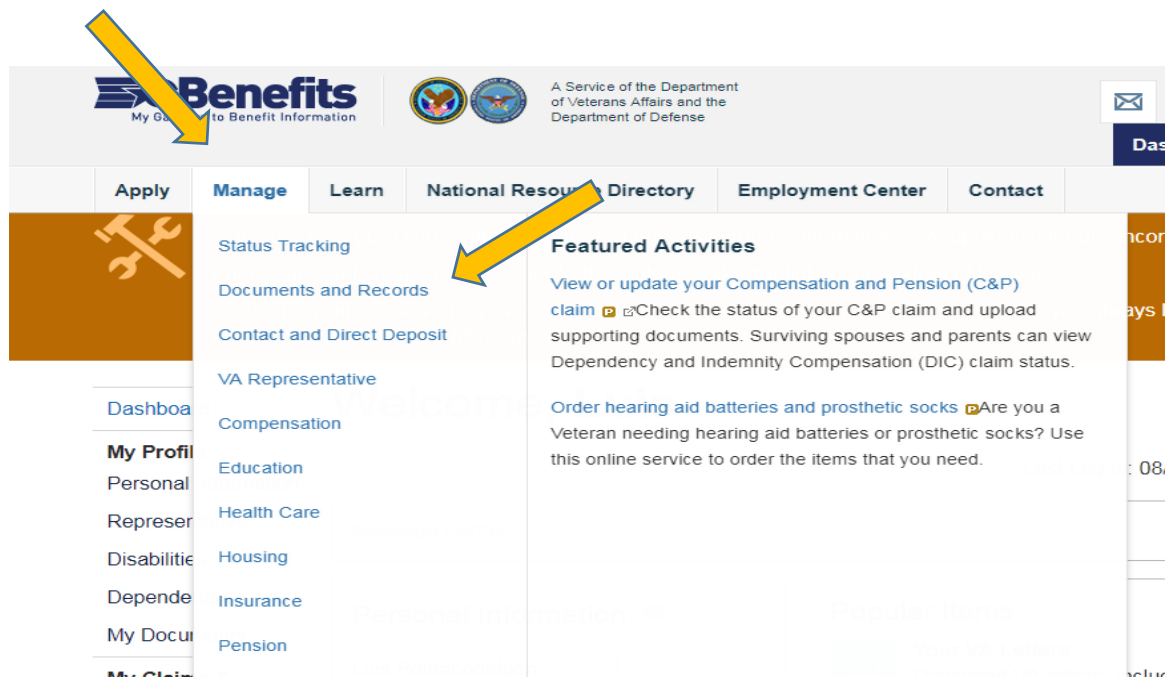

Step 3) Click on Military Personnel File

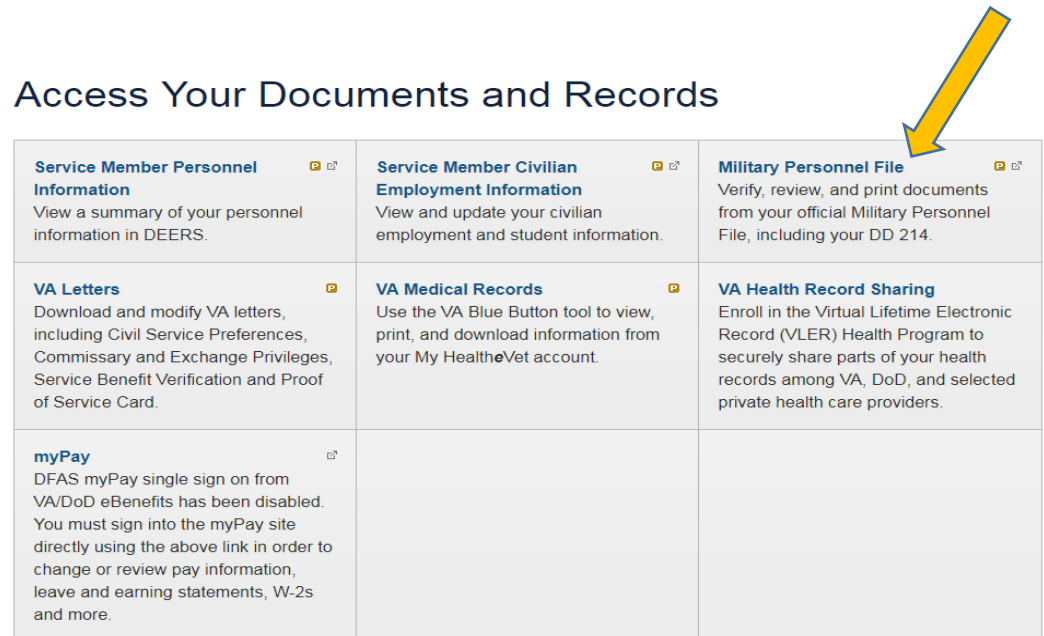

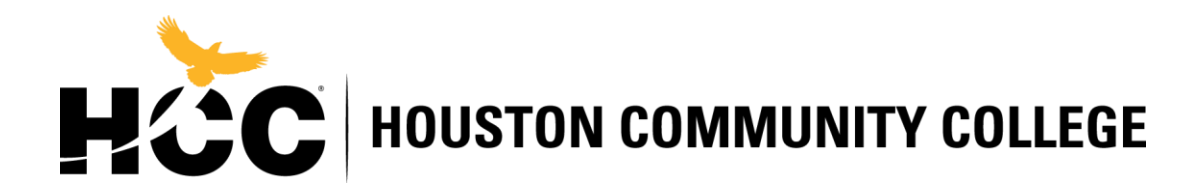

Step 4) Select Correspondence/ Documentation

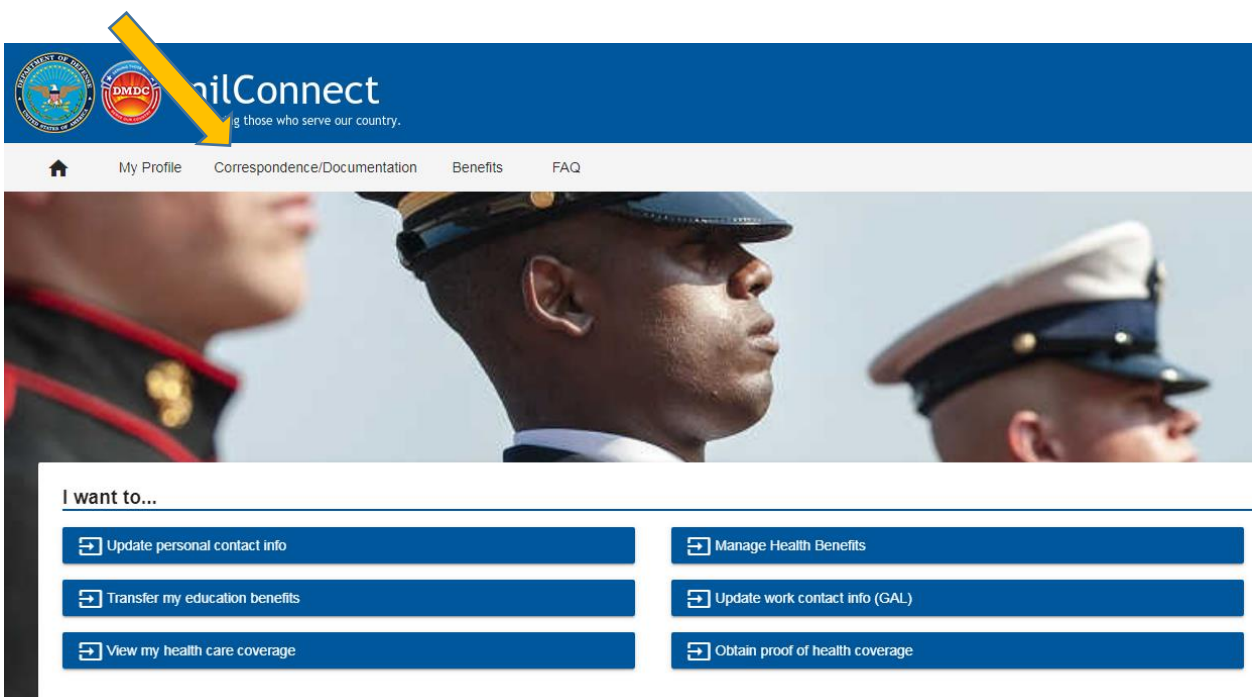

Step 5) Select Defense Personnel Records Information (DPRIS)

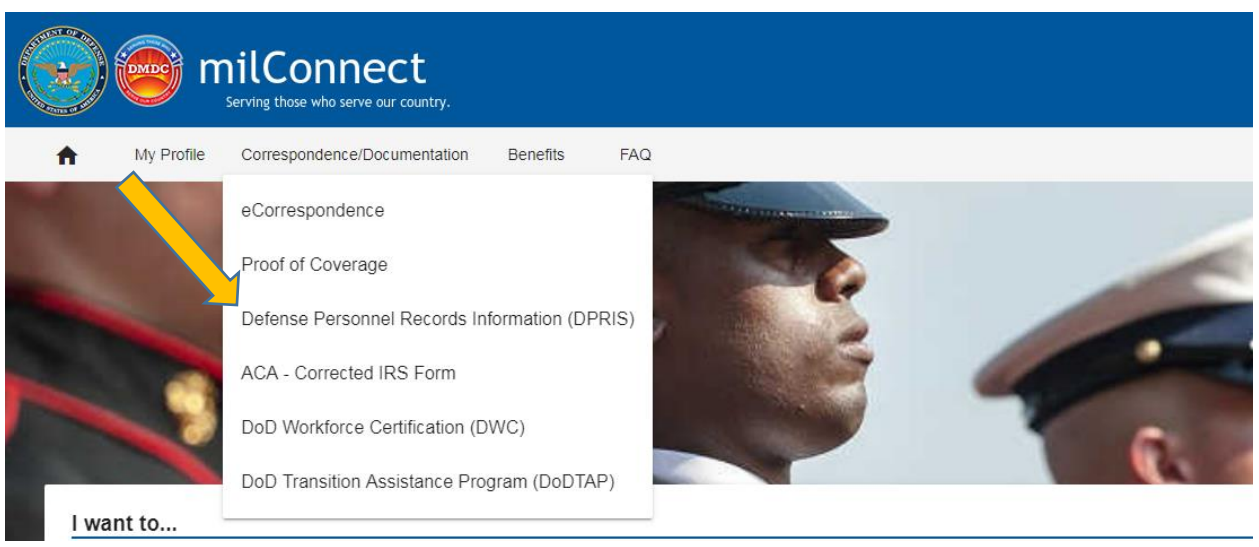

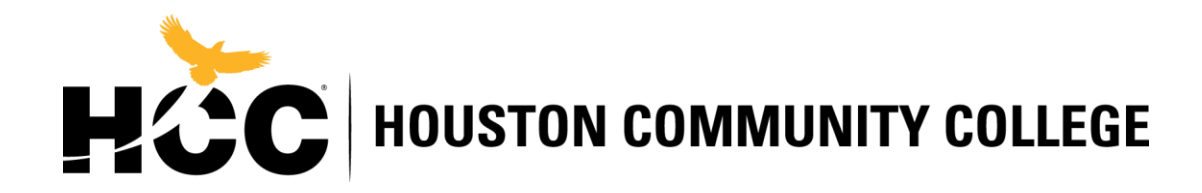

Step 6) Select Personnel File then select Request my Personnel File

Ä

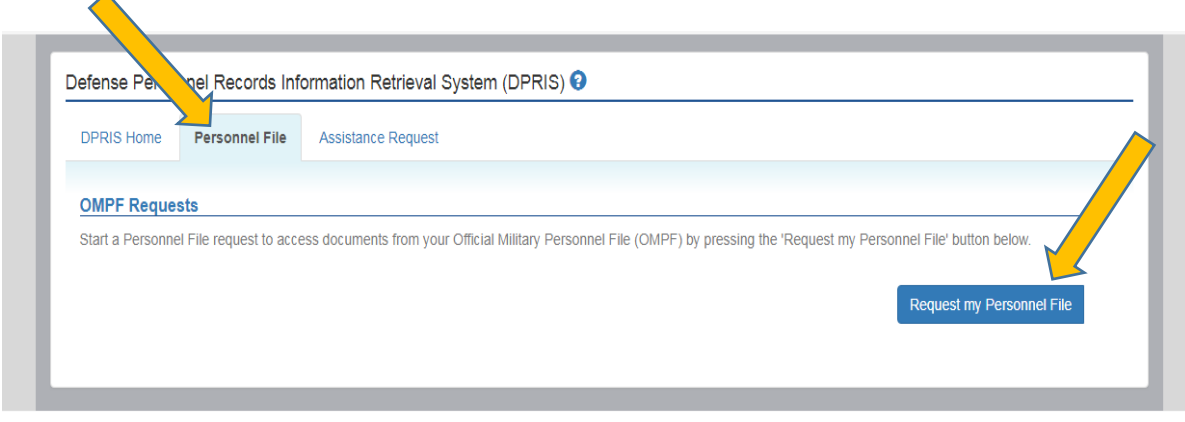

Step 7) Type your email address and select your branch of service.\* Email Address \* Confirm Email Address □ Army □ Marine Corps □ Navy □ Air Force \* OMPF System(s)

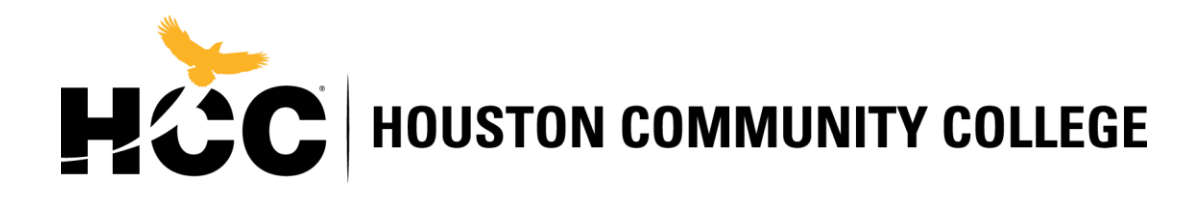

Step 8) Select DD214 and click submit.

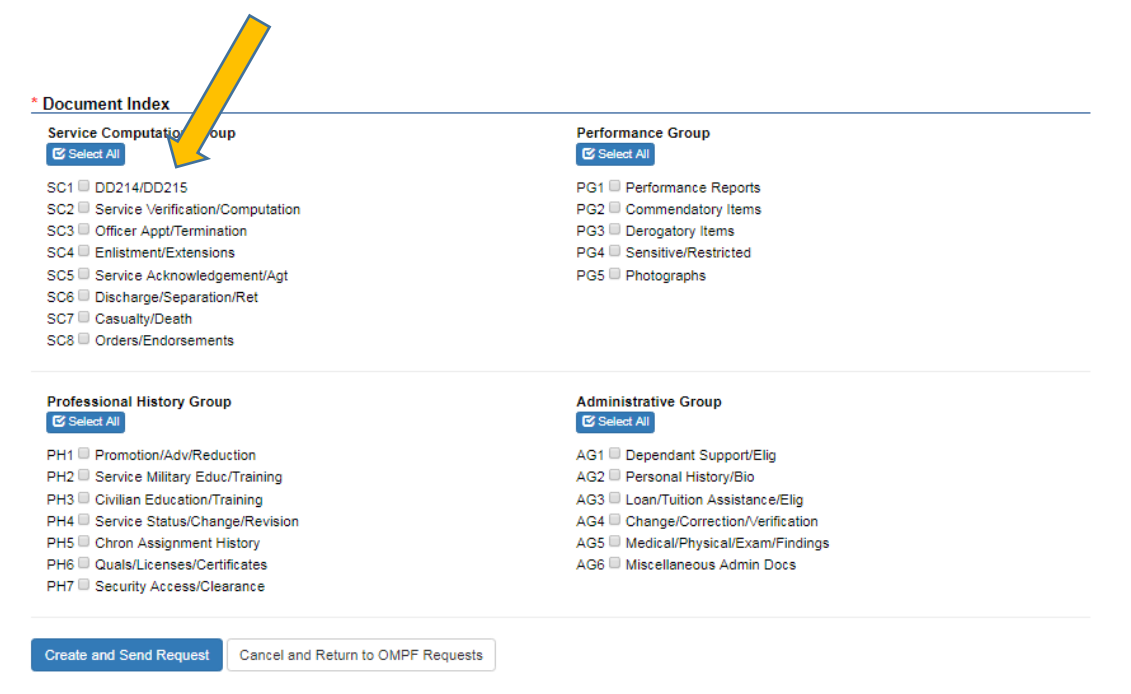

It takes about 24Hours or less to digitally receive the DD214 on MilConnect, and then you can view/download the Document.

Submit Copy of DD-214 (Only Member 2, 3, 4, 6, or 8) by: Walk-In at Office of Campus VMASS Representative, Email: Vmassonline@hccs.edu, Or Fax: 713-718-8444.